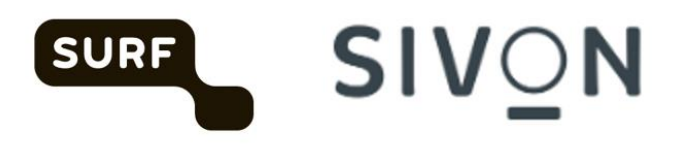

# **Handleiding Google ChromeOS en Chrome browser**

Versie 2.0 februari 2024

### Inhoudsopgave

# SURF SIVON

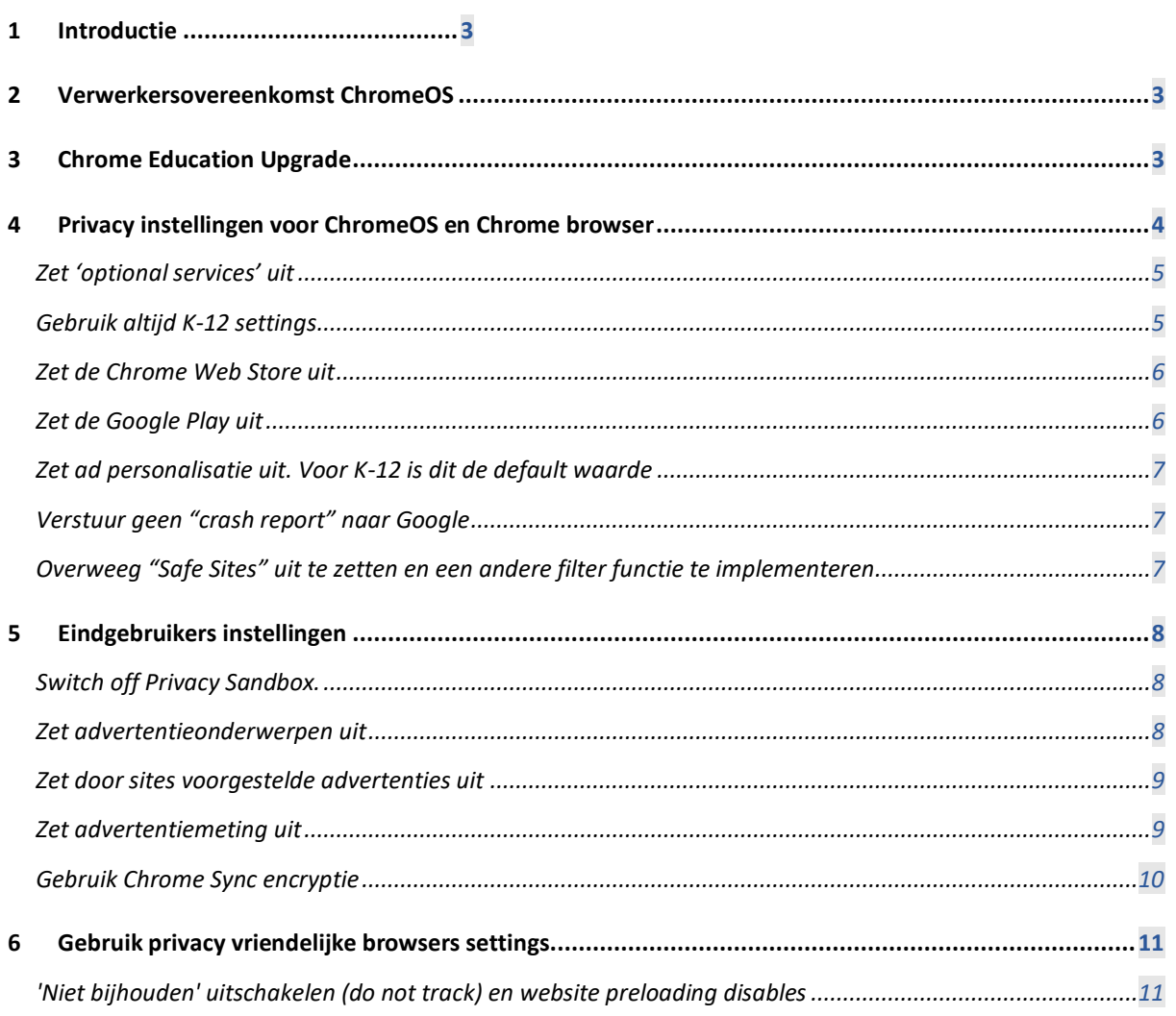

### **Versie beheer**

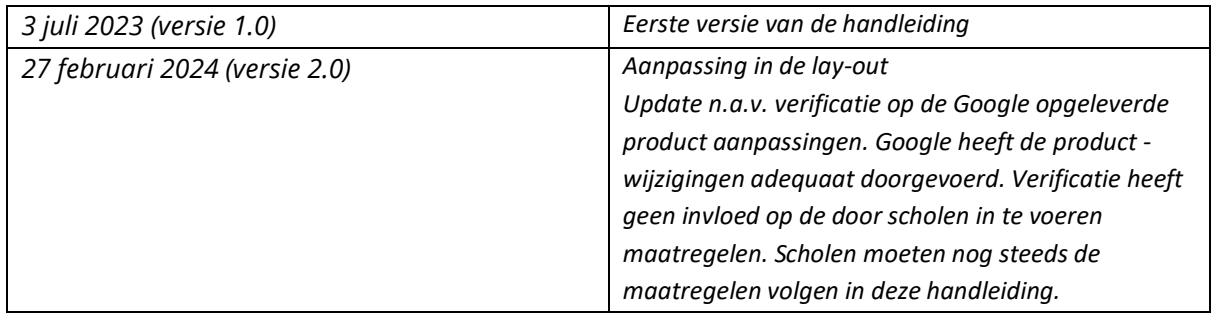

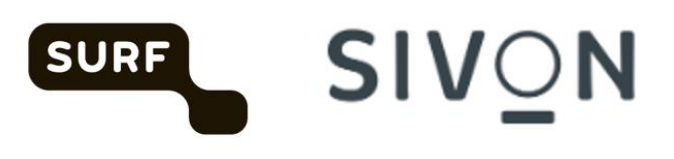

CANCEL | ACCEP

## <span id="page-2-0"></span>1 Introductie

In mei 2023 hebben SURF en SIVON met Google overeenstemming bereikt over de nieuwe Terms of Service (ToS) voor het gebruik van Chrome OS en Chrome-browser voor Chromebooks. Nadat je als schoolbestuur deze overeenkomst hebt geaccepteerd en de Chromebooks in beheer hebt genomen, is Google verwerker en ben jij als schoolbestuur verwerkersverantwoordelijke voor de verwerking van persoonsgegevens op Chromebooks (die draaien op ChromeOS) en in Chrome-browsers (die draaien op Chromebooks). Door deze overeenkomst te accepteren en bijbehorende maatregelen door te voeren, beperk je de privacyrisico's voor scholieren en medewerkers bij het gebruik van Chromebooks met ChromeOS en de Chrome-browser.

De zogenaamde processor versie van Chrome (DP Chrome OS) is beschikbaar sinds 12 augustus 2023.

De nieuwe privacy voorwaarden gelden alleen voor de zogenaamde essential services.

## <span id="page-2-1"></span>2 Verwerkersovereenkomst ChromeOS

Accepteer de nieuwe verwerkersovereenkomst 'ChromeOS Agreement for the Dutch Education Sector'. Nederlandse educatie-instelling zijn hierover geïnormeerd door Google. De overeenkomst is te vinden in de admin console (zie afbeelding);

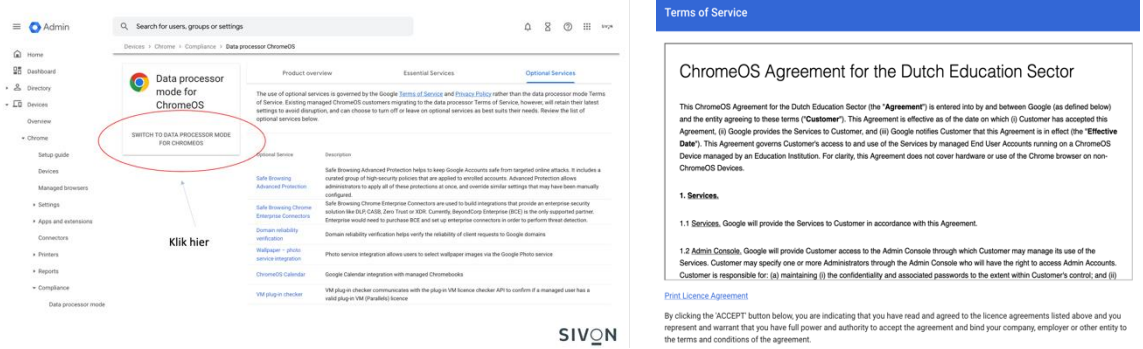

## <span id="page-2-2"></span>3 Chrome Education Upgrade

Scholen kunnen alleen verwerkersverantwoordelijk zijn en Google verwerker als de door de scholen gebruikte apparaten in beheer zijn genomen. Je kunt je Chrome-apparaten in beheer nemen met de zogenaamde Chrome Education Upgrade. Dit is feitelijk een Enterprise editie van Chrome OS.

Chromebooks kennen een zogenaamde Update Expiration Date (AUE)

<https://support.google.com/chrome/a/answer/6220366?hl=en.> Deze datum kun je zien als het einde van de levensduur van het apparaat. Als er geen updates meer beschikbaar zijn voor het apparaat, dien je het dus te vervangen. Schoolbesturen hebben een overweging te maken of een apparaat dat nog niet in beheer is maar wel dicht tegen de houdbaarheidsdatum zit, alsnog in beheer te nemen of direct

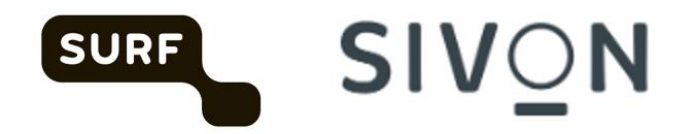

te vervangen. Apparaten waarvan de AUE-datum al is gepasseerd, dienen sowieso te worden vervangen.

De standaardinstelling is dat Chrome OS automatisch software-updates uitvoert. Handhaaf deze instelling.

N.B. Het in beheer nemen van apparaten is ook één van de te nemen maatregelen voor mobiele apparaten zoals in norm 11.3 van het normenkader: 'm*obile device management of mobile application management (MDM/MAM) wordt gebruikt voor het beveiligen van mobiele apparaten of telewerkfaciliteiten. Dit wordt opgenomen in het IBP-beleid (norm 1.2). Het MDM of MAM moet dusdanig zijn ingesteld dat invulling wordt gegeven aan de elementen van het toetsingskader.'*

# <span id="page-3-0"></span>4 Privacy instellingen voor ChromeOS en Chrome browser

Dit zijn maatregelen die scholen centraal moeten instellen.

Voor de verwerker versie (data processor) van Chrome heeft Google een nieuwe compliance pagina ingericht. Deze pagina is te vinden onder Chrome -> Compliance -> Data processor

<https://admin.google.com/u/1/ac/chrome/compliance/productoverview>

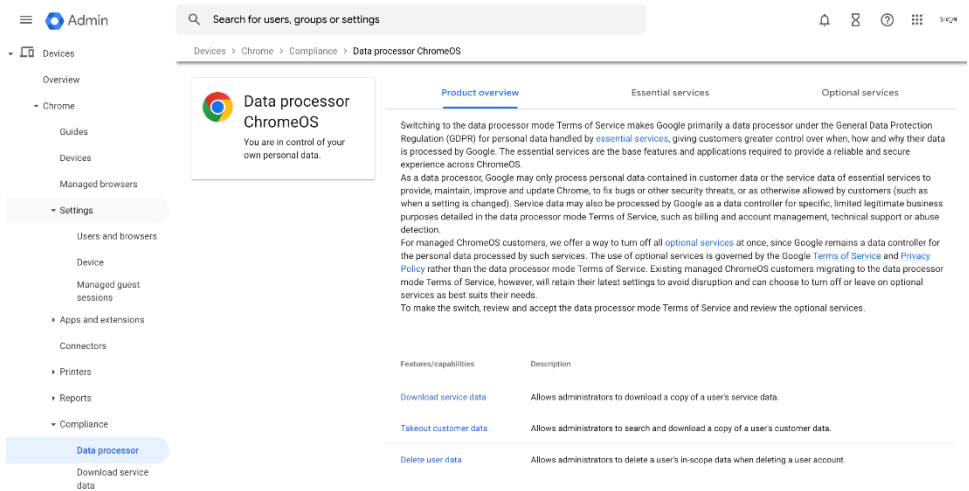

Op deze pagina staan de essential services die onder de nieuwe overeenkomst met Google vallen en waar Google verwerker is.

De optional services vallen niet onder de nieuwe overeenkomst. Google is voor deze diensten nog verantwoordelijke. Google heeft zogenaamde switches ontwikkeld zodat admins de optional services uit kunnen zetten.

### <span id="page-4-0"></span>Zet 'optional services' uit

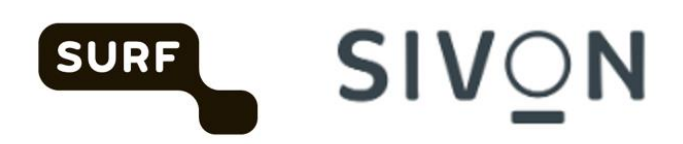

Voor nieuwe Google tenants is de default waarde 'uit'. Voor bestaande

tenants moeten admins de optional services uit zetten. Het gaat hierbij alleen om optional services waarbij persoonlijke data worden verwerkt.

Vanuit het menu optional services zoals hierboven weergegeven kan je doorklikken naar de diverse settings en daar de service uit zetten. Hieronder staan een drietal voorbeelden. Elke dienst kan individueel uitgezet worden.

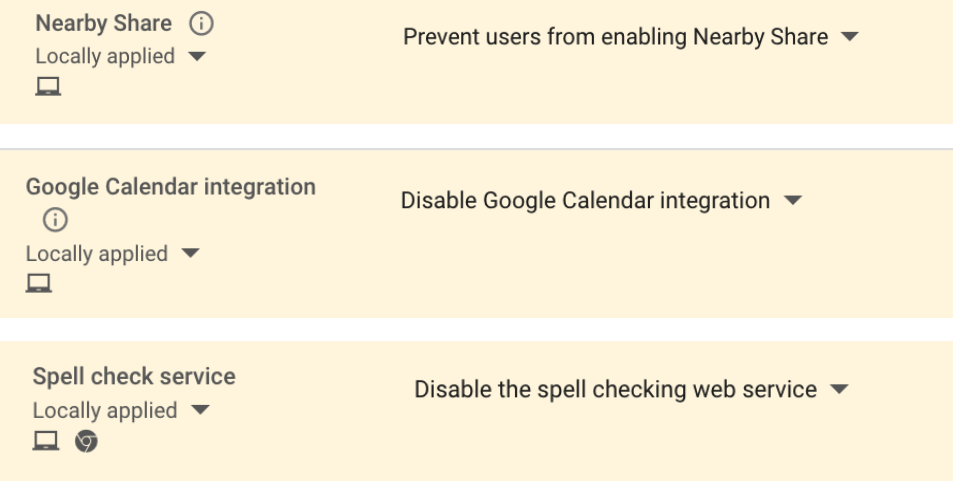

Er is ook een "uber-switch". Deze is alleen beschibaar voor nieuwe tentants. Met deze switch kunnen alle optional services in een keer uit gezet kunnen worden. Let op! Als optional service nu gebruikt worden kan het gebruik van de uber switch tot verlies van functionaliteit of data leiden.

### <span id="page-4-1"></span>Gebruik altijd K-12 settings

Met een K-12 setting zorg je als school voor de best mogelijke privacy-instellingen. Hanteer voor alle leerlingen en bij voorkeur ook voor alle medewerkers deze setting. Een uitzondering zijn de administrator accounts.

Met de K-12 setting bescherm je je organisatie tegen experimenten met een nieuwe technologie die Privacy Sandbox heet. Privacy Sandbox is een manier om persoonlijke advertenties te kunnen tonen zonder 3rd party cookies te gebruiken. Google zegt géén trials te doen met Privacy Sandbox onder gebruikers die vallen onder de K-12 instellingen. Voor gebruikers die in Workspace gemarkeerd zijn als ouder dan 18 jaar, kun je Privacy Sandbox lokaal uitzetten.

```
In de admin console -> Account settings -> Age based settings
```
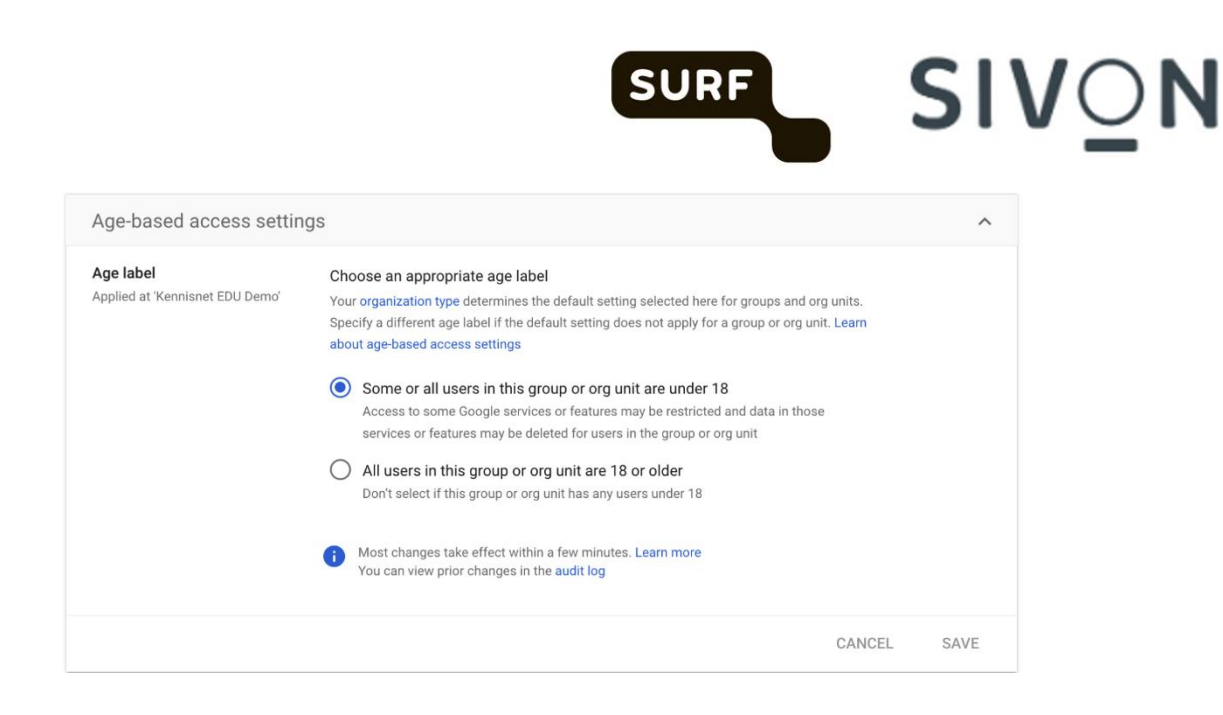

### <span id="page-5-0"></span>Zet de Chrome Web Store uit

De Chrome web store valt niet onder de verwerkersovereenkomst. Default staat de Chrome web store uit.

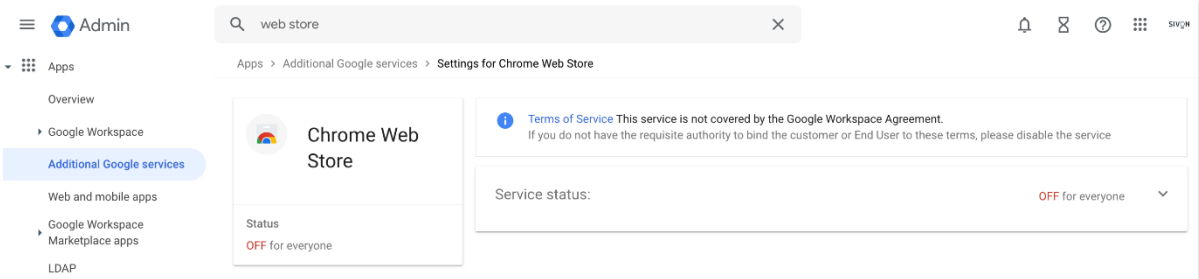

### <span id="page-5-1"></span>Zet de Google Play uit

De Google Play valt niet onder de verwerkersovereenkomst. Google Managed Play is een processor service. Tijdens het Chrome onderzoek hebben we niet kunnen vaststellen of de dienst zonder hoge risico's te gebruiken is.

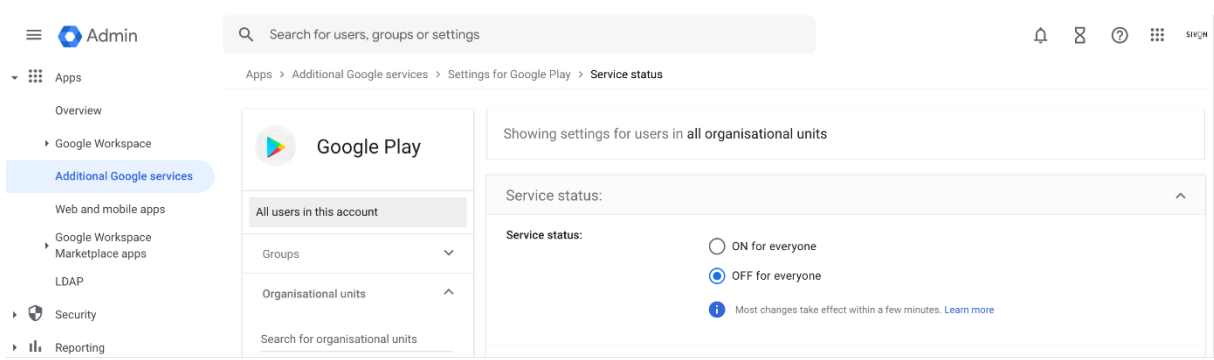

### <span id="page-6-0"></span>Zet ad personalisatie uit. Voor K-12 is dit de default waarde

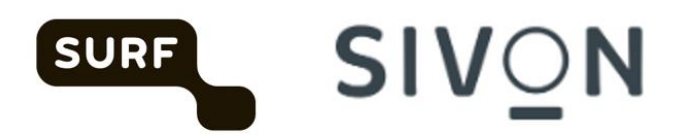

#### K-12 instellingen moet voor alle po- en vo-scholen gelden. Voor niet K-12 scholen volg de instructie zoals hier beschreven<https://support.google.com/a/answer/6304811?hl=en>

#### **Zet Chrome Sync uit**

Met Chrome Sync kan gevoelige data verwerkt worden. Er zijn drie opties om de privacyrisico's te mitigeren:

- 1) Zet Chrome Sync uit
- 2) Gebruikt Chrome Sync encryptie (gebruiker moet dit zelf instellen)
- 3) Wacht op de release van client side encryptie van Chrome Sync

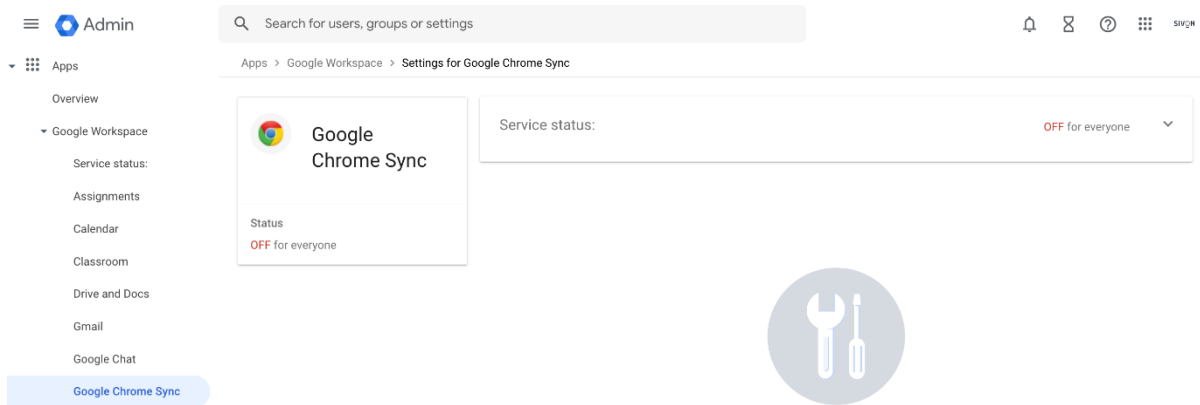

### <span id="page-6-1"></span>Verstuur geen "crash report" naar Google

Onder devices -> chrome -> settings -> users and browser gebruik de instelling "stuur geen carsh reports" naar Google.

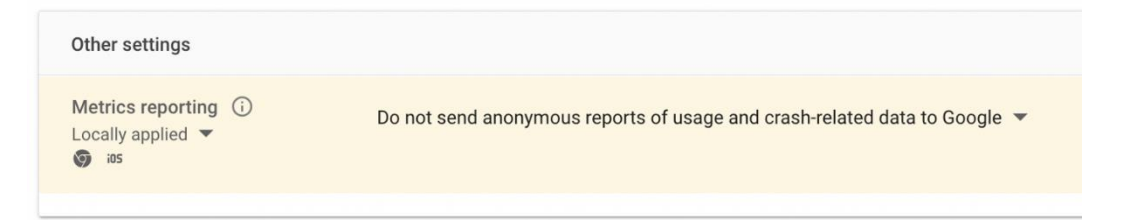

### <span id="page-6-2"></span>Overweeg "Safe Sites" uit te zetten en een andere filter functie te implementeren

Safe Sites is een essential service en valt daarmee onder de verwerkersovereenkomst. Volgens Google wordt er geen data opgeslagen als url gecontroleerd worden door Safe sites. "Google stated it did not collect any personal identifiers with the URLs and did not store the URLs." We hebben dit niet kunnen verifiëren. Hier zit een mogelijk risico.

Onder devices -> chrome -> settings -> users and browser kan je de SafeSites URL filter uitzetten. Implementeer dan een andere filterfunctie om toegang tot adult content te blokkeren.

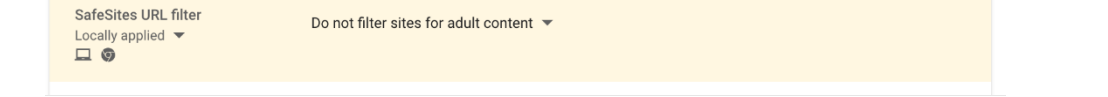

# <span id="page-7-0"></span>5 Eindgebruikers instellingen

Dit zijn instellingen die de eindgebruikers zelf moet doorvoeren.

### <span id="page-7-1"></span>Switch off Privacy Sandbox.

Privacy Sandbox is een nieuwe ontwikkeling voor het presenteren van persoonlijke advertenties zonder het plaatsen van 3rd party cookies. Google zal geen trials doen met de Privacy Sandbox voor gebruikers die van onder de K-12 instellingen vallen. Voor gebruikers die in Workspace gemarkeerd zijn als ouder dan 18 kan de Privacy Sandbox lokaal uitgezet worden zoals hieronder beschreven.

**SURF** 

**SIVON** 

Ga in de browser naar instellingen -> Privacy en beveiliging -> Advertentieprivacy (voorheen Privacy sandbox).

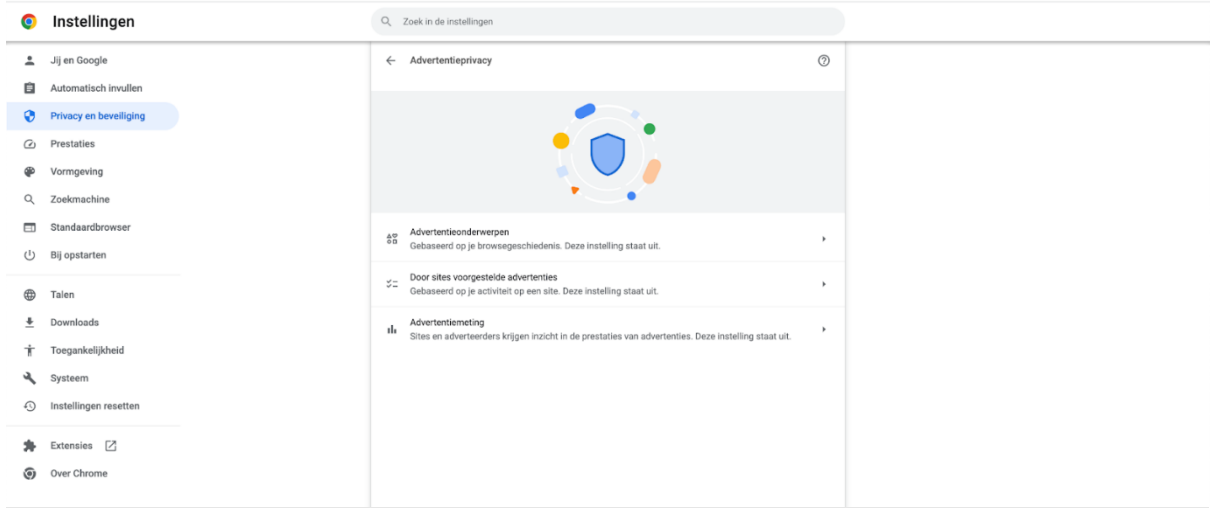

Elke functie kan afzonderlijk aan en uitgezet worden.

### <span id="page-7-2"></span>Zet advertentieonderwerpen uit

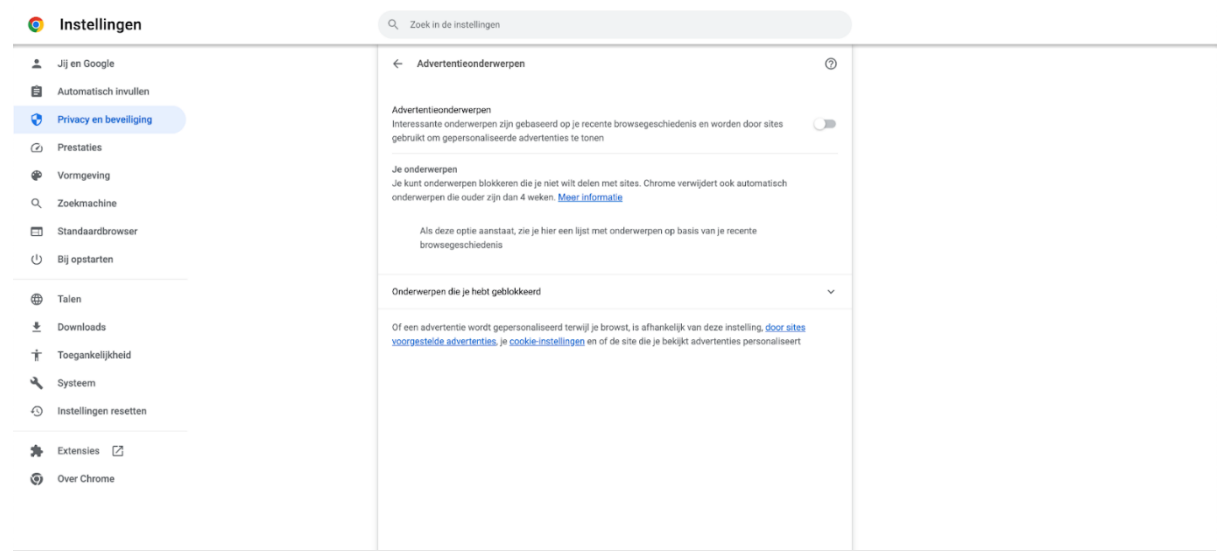

### <span id="page-8-0"></span>Zet door sites voorgestelde advertenties uit

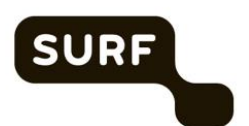

# SIVON

**O** Instellingen

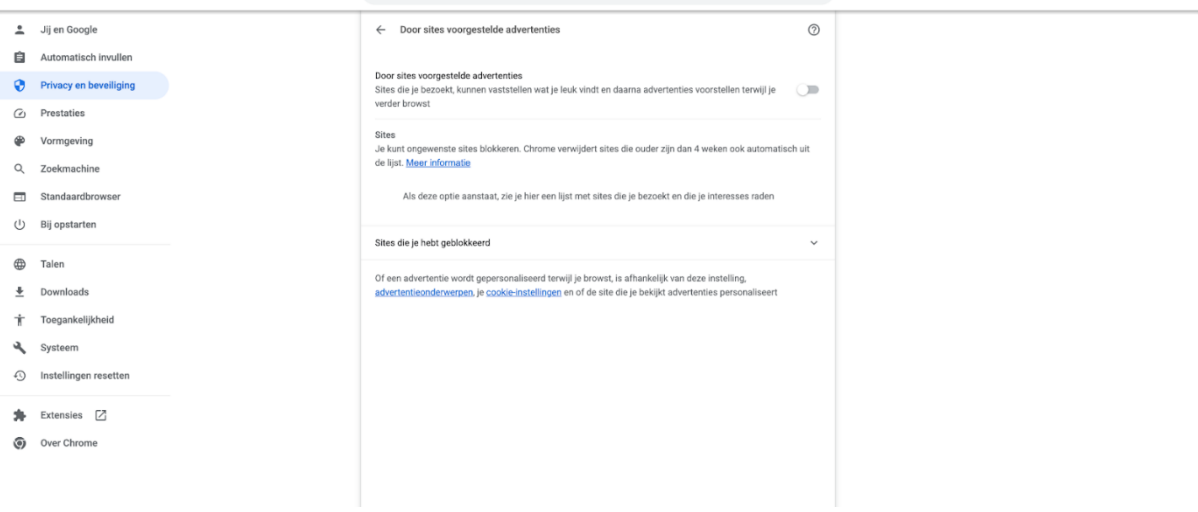

Q Zoek in de instellingen

### <span id="page-8-1"></span>Zet advertentiemeting uit

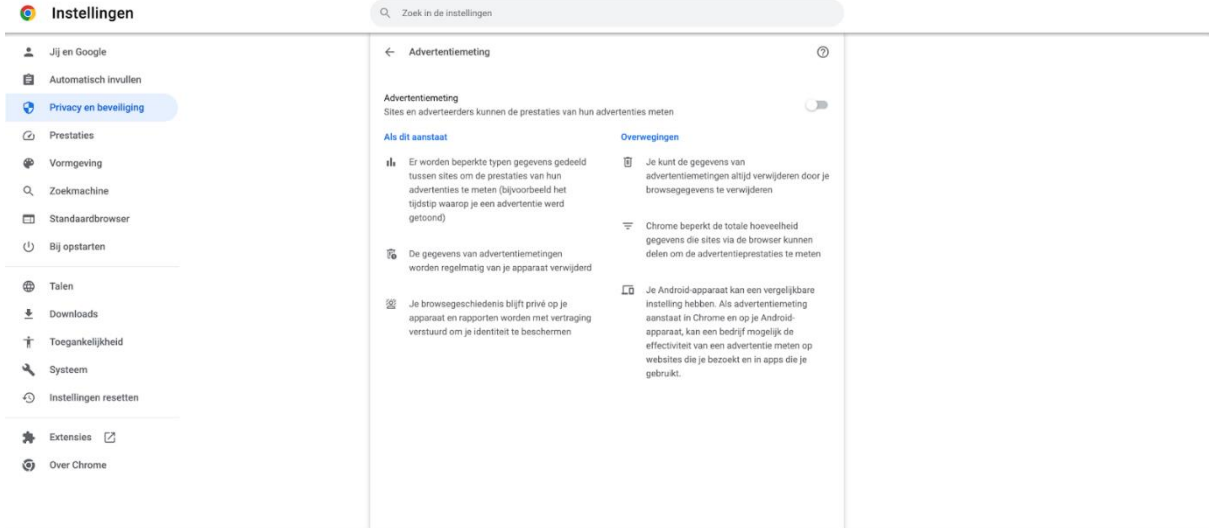

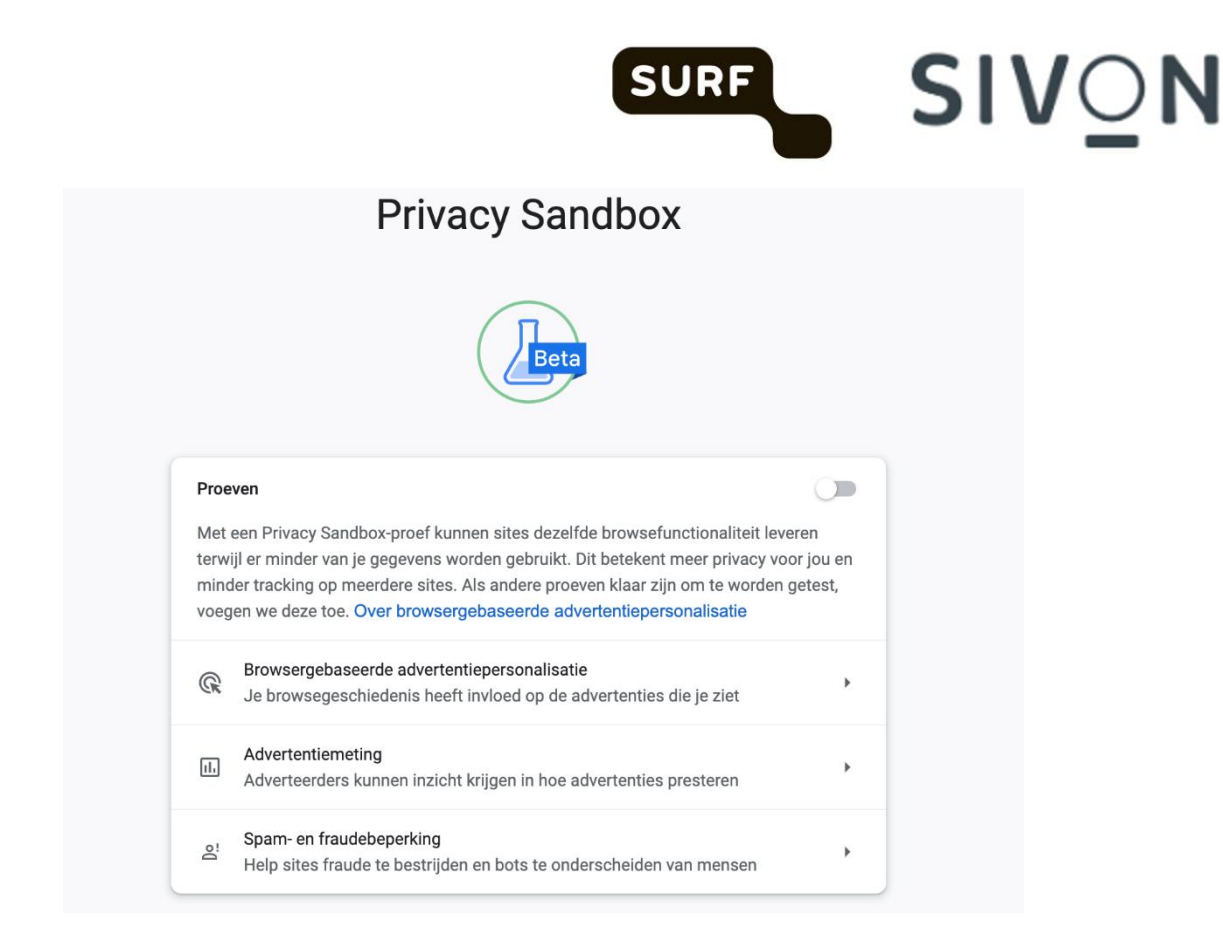

### <span id="page-9-0"></span>Gebruik Chrome Sync encryptie

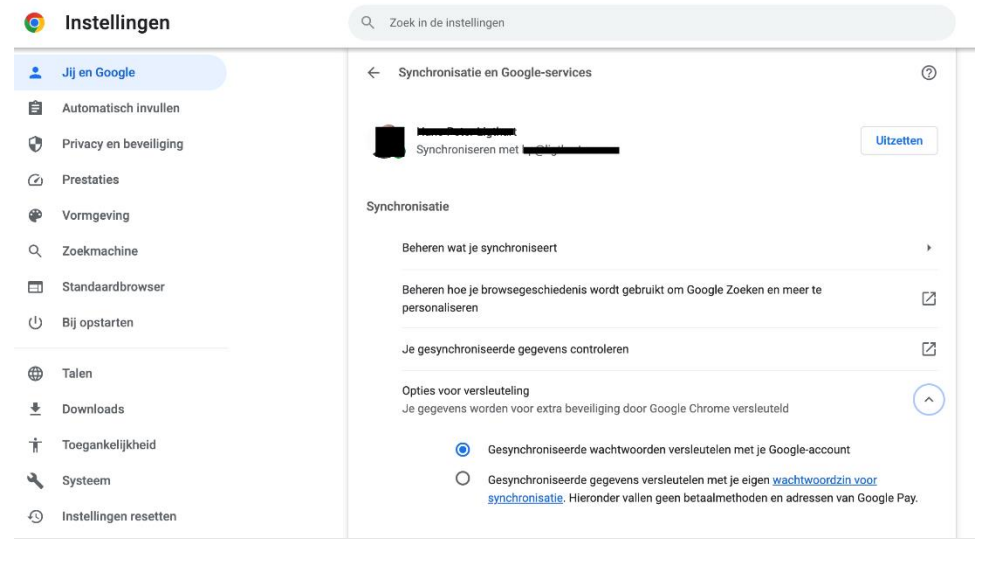

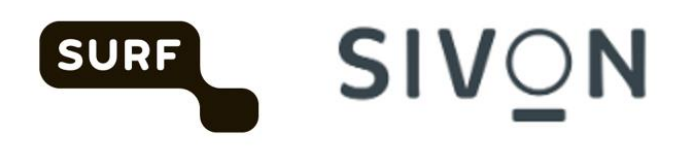

# <span id="page-10-0"></span>6 Gebruik privacy vriendelijke browsers settings

Verder adviseren we de volgende privacyvriendelijke browser settings te gebruiken.

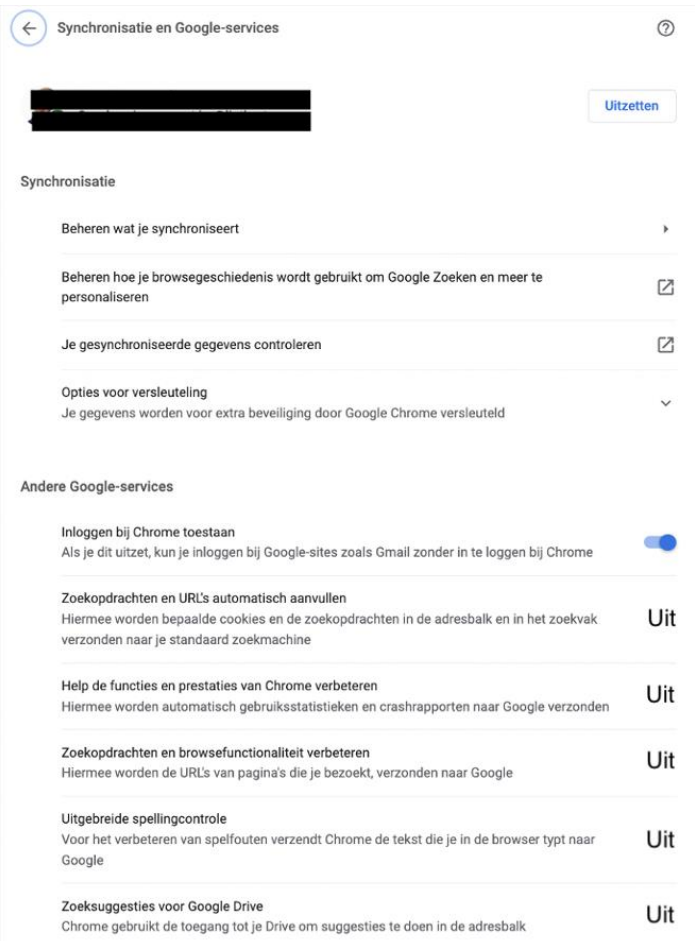

### <span id="page-10-1"></span>'Niet bijhouden' uitschakelen (do not track) en website preloading disables

Wanneer je op internet browst op computers of Android-apparaten, kun je een verzoek naar websites verzenden om jouw browsergegevens niet te verzamelen of bij te houden. De functie is standaard uitgeschakeld.

- 1) Open Chrome op je computer.
- 2) Klik rechtsboven op Meer **I** > Instellingen.
- 3) Klik op **Privacy en beveiliging Cookies en andere sitegegevens**.
- 4) Zet **Een verzoek voor niet bijhouden met je browseverkeer verzenden** aan of uit.

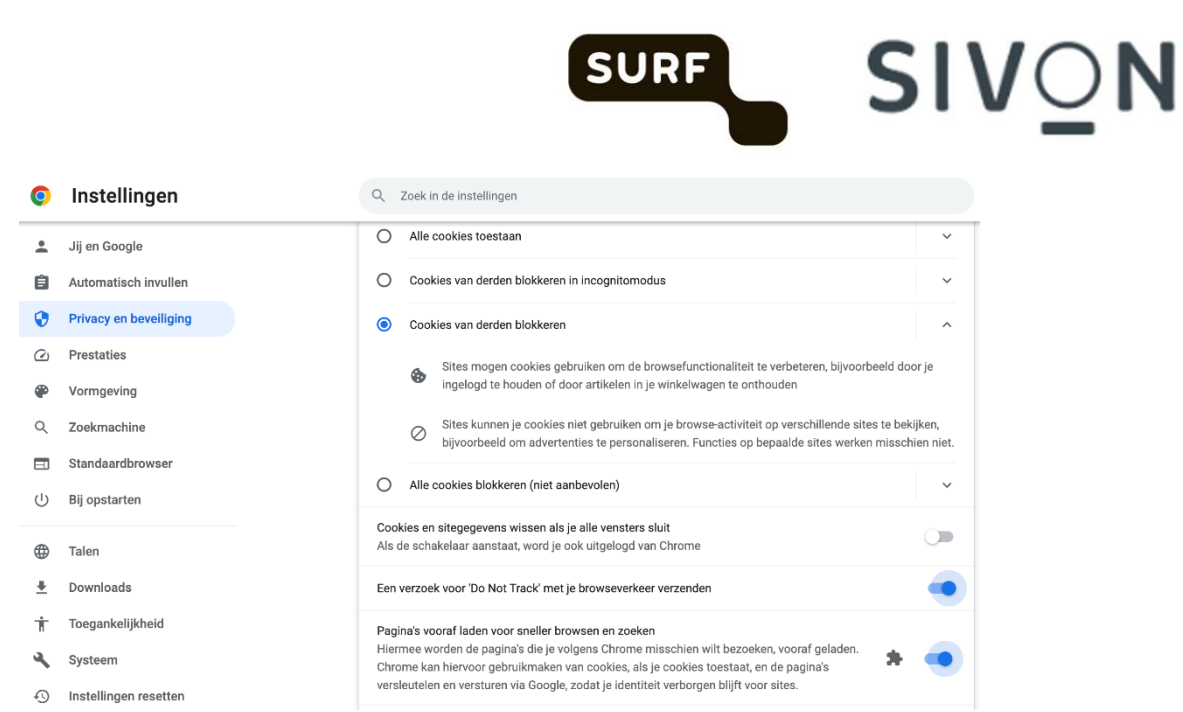

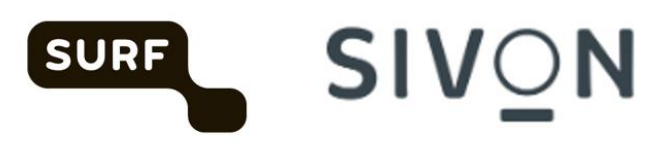

### **Colofon**

### **Handleiding Google ChromeOS en Chromebrowser**

#### **Datum van uitgave**

3 juli 2023 (versie 1.0)

27 februari 2024 (versie 2.0)

#### **Auteurs**

Versie 1.0: Hans-Peter Ligthart (SIVON), Job Vos (SIVON) Versie 2.0: Hans-Peter Ligthart (SIVON)

#### **Sommige rechten voorbehouden**

Hoewel aan de totstandkoming van deze uitgave de uiterste zorg is besteed, aanvaarden de auteur(s), redacteur(s) en uitgever van SIVON geen aansprakelijkheid voor eventuele fouten of onvolkomenheden. Deze handleiding helpt schoolbesturen als verwerkingsverantwoordelijke de nodige Privacy instellingen door te voeren in Google Chrome. Consulteer bij twijfel een in privacy gespecialiseerde specialist, jurist of advocaat voor advies over de toepassing in uw eigen organisatie.

Deze publicatie is tot stand gekomen in samenwerking met SURF.

**SIVON** helpt scholen bij het realiseren en doorontwikkelen van veilig en toekomstbestendig digitaal onderwijs, nu en in de toekomst; zij adviseert, ontzorgt en behartigt de belangen van scholen, zodat die zich kunnen richten op hun primaire taak: het verzorgen van het allerbeste onderwijs.

#### **Licentie en auteursrechten**

Creative Commons Naamsvermelding – NietCommercieel – Gelijk Delen 4.0 Internationaal (CC BY-NC-SA 4.0)

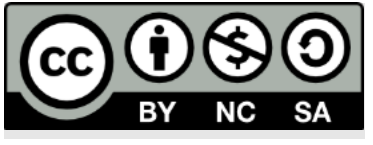

*[sivon.nl](http://www.sivon.nl/)*